## **Process Document: Batch conversion of MODIS float files using AML with "float to grid" in ArcInfo Workstation**

## **J. Anderson, May 2007 GIS TReC, Idaho State University**

This process was used to convert nearly 29,000 MODIS float files into ESRI grid files for QA/QC and further use. Windows directory listings were exported and edited into an AML format for use in an Arc Workstation AML (batch run) process. The command used was: *floatgrid <input float> <output grid>*. We used the following techniques to duplicate and automate this process.

1. In windows command prompt, move to the working directory where the float files are located (*cd..* moves you down a level (**A**), *cd path* moves you to a specific directory (**B**), *dir* lists the files in the directory (**C**), and the up arrow toggles you through past commands).

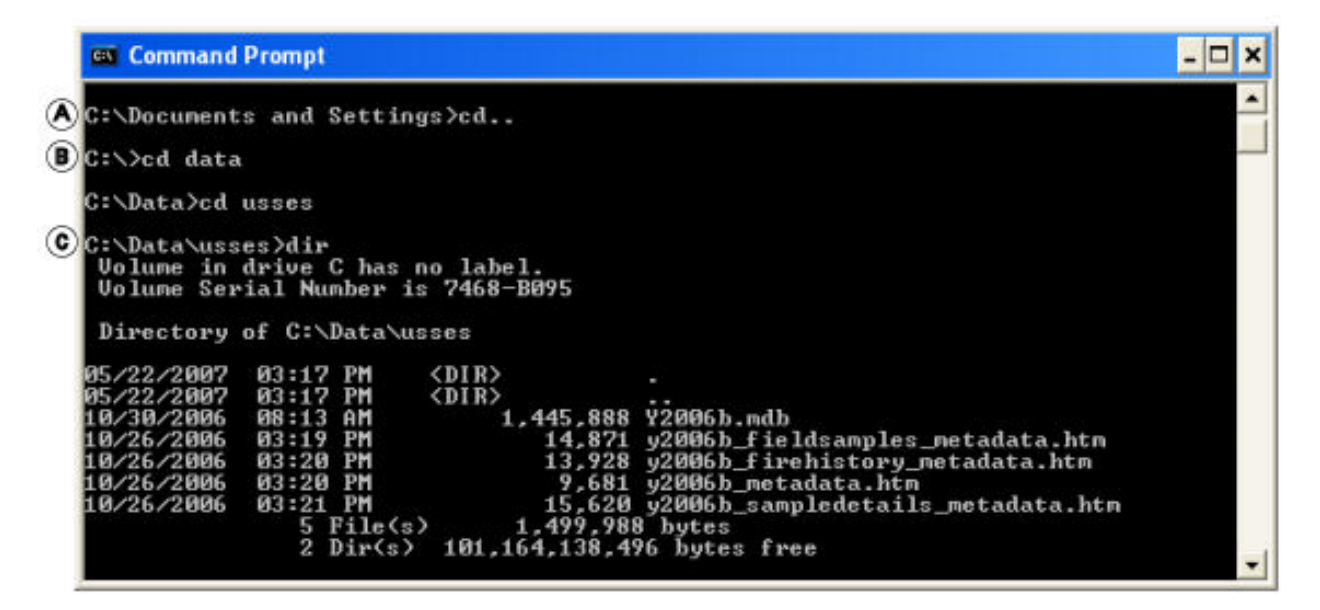

- 2. At the command prompt type *dir \*.flt* to list only the float files.
- 3. To export this list, type *dir \*.flt > dir.txt* where dir.txt is the name of the exported text file containing all of the float file names and associated data (size, etc).
- 4. Open this text file in Excel ensuring that you select that the file is delimited using spaces during its conversion.
- 5. Remove any column or row that is not a file name.
- 6. Add a column before the file names and insert the Arc command that you will be executing, in this case *floatgrid*.
- 7. In the column after the file names, insert this formula = LEFT(B1,LEN(B1)-4). This formula will effectively trim off the file extension from the full file name, giving us a clean output name to use in the command.
- 8. Duplicate both the command column and the trimmed file name column for the length of the document.
- 9. Export this document as a text file into your working directory, and then save a copy with the .aml extension, insuring that your "Save As" type in the dialog box is "All Files".
- 10. Moving to ArcInfo Workstation Arc, set the proper workspace to the location of the float files and AML file using *&workspace*.
- 11. Run the newly created aml using: *&run amlname*, in this case, *float\_grid*.
- 12. Wait, wait, and wait some more.